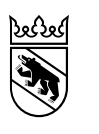

**Kanton Bern Canton de Berne** 

Gesundheits-, Sozial- und Integrationsdirektion Digital Management

# SDEP Datenportal Erhebungsdokumentation Datenlieferung Datenjahr 2023 (definitiv)

Bearbeitungs-Datum 01.07.2023 Version 2.3 (Änderungen zur letzten Version sind mit roter Schrift hervorgehoben.)

### Inhaltsverzeichnis

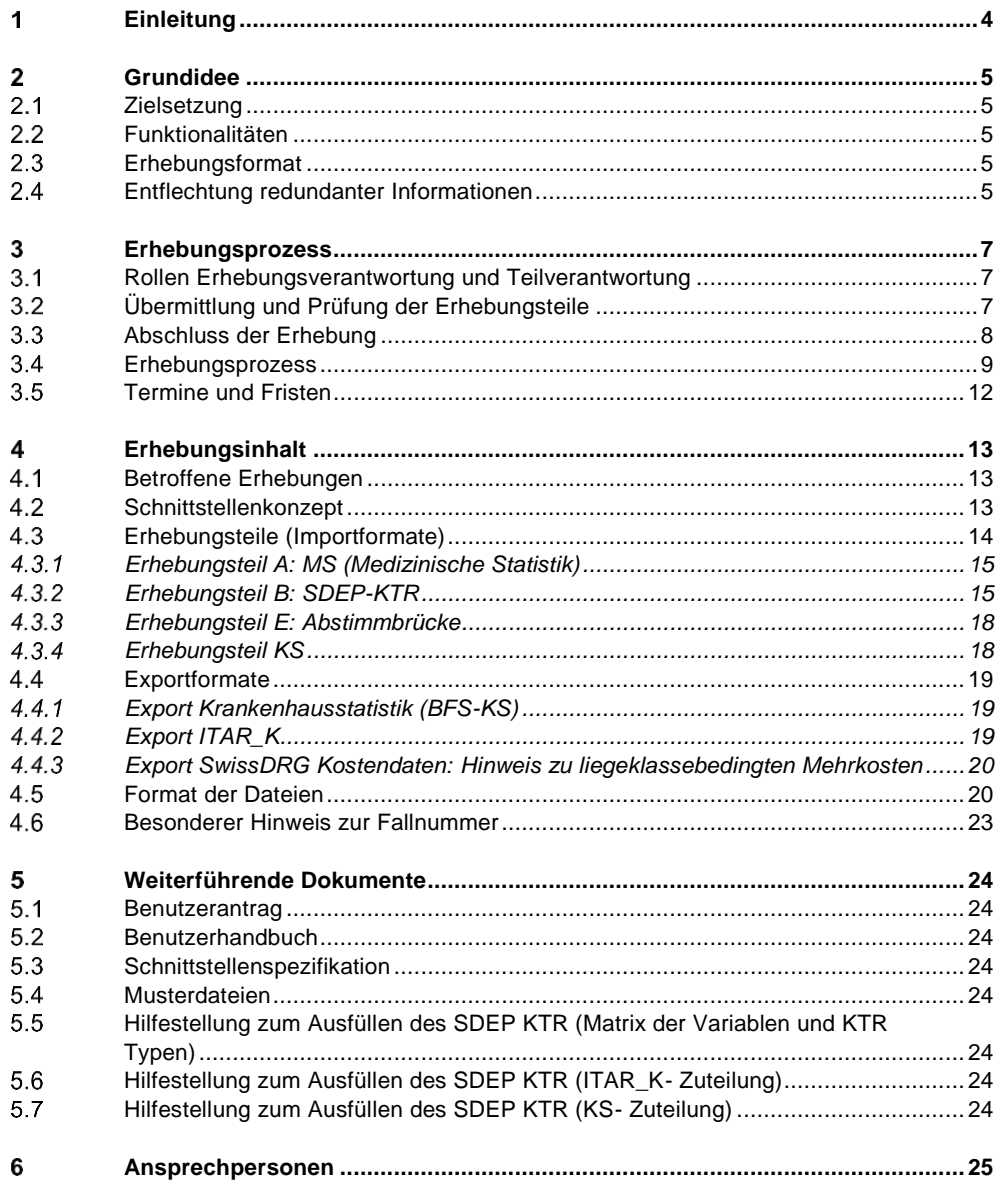

### **Weitere Informationen**

Alle relevanten Informationen sowie Zugang zum SDEP Datenportal finden Sie auf der Webseite der GSI unter: [www.be.ch/sdep-de.](http://www.be.ch/sdep-de)

#### <span id="page-3-0"></span>1 **Einleitung**

Seit dem 1. Januar 2021 steht die Spitaldatenerhebungsplattform (SDEP) für eine strukturierte Datenkommunikation im Bereich der wichtigsten Spitaldaten mit der Gesundheits-, Sozial- und Integrationsdirektion (GSI) zur Verfügung. Über das SDEP Datenportal können sowohl Daten an die GSI geliefert als auch für die weitere Verwendung exportiert werden.

Die Kommunikation mit dem SDEP Datenportal erfolgt über eine verschlüsselte Verbindung. Das SDEP Datenportal ist eine Applikation, die auf den Servern der Bedag Informatik AG läuft. Strenge Vorgaben zu Informationssicherheit und Datenschutz gewährleisten jederzeit die Sicherheit der Daten. Als Benutzerschnittstelle wird ein gängiger Web-Browser erwartet. Somit können Sie das Datenportal unabhängig von einem bestimmten Betriebssystem überall dort einsetzen, wo ein entsprechender Browser verfügbar ist.

Die Nutzung des SDEP Datenportals erfordert eine einmalige Registrierung. Nach der Registrierung und Aktivierung Ihres Zugangs können Sie das Datenportal mit den gewünschten Funktionen nutzen. Die Details zur Registrierung, zum Zugang und zur Nutzung des Datenportals finden Sie im dazugehörigen Benutzerhandbuch.

Gemäss Art. 127 SpVG sind die Erbringer von Spitalleistungen zu Datenlieferungen an die zuständige Stelle der GSI verpflichtet. Art, Umfang sowie der Zeitpunkt der Datenlieferung sind gemäss Art. 48 Abs. 1 durch eine Direktionsverordnung der GSI geregelt (SpVDV Art. 4). Gemäss Art. 48 Abs. 3 SpVV kann die GSI weitere Daten erheben, die für die Aufsichtstätigkeit erforderlich sind. Gemäss Art. 59a KVG i.V.m. Art. 30 KVV sowie Art. 7 BstatG sind die Erbringer von Spitalleistungen zudem zur Bekanntgabe von Daten an die zuständigen Bundesbehörden verpflichtet.

Als Nutzer des SDEP Datenportals haben Sie jederzeit den Überblick über den Status Ihrer Datenlieferungen und haben nunmehr die Möglichkeit, die gesetzlich festgelegten Daten unkompliziert sukzessive an die GSI zu liefern. Eine Gesamtübersicht sowie Details zu den Daten gemäss Art. 127 SpVG und Anhang 5 SpVV finden Sie im dazugehörigen Schnittstellenkonzept.

SDEP ist ein gemeinsames Projekt der Gesundheitsdirektion des Kantons Zürich und der Gesundheits-, Sozial- und Integrationsdirektion des Kantons Bern und setzt interkantonale Standards im Bereich der Spitaldatenerhebung.

Sämtliche aktuellen Informationen zu SDEP finden Sie im Internet unter [www.be.ch/sdep-de.](http://www.be.ch/sdep-de)

#### <span id="page-4-0"></span>**Grundidee**  $\overline{2}$

#### <span id="page-4-1"></span> $2.1$ **Zielsetzung**

Anlass für die Einführung des SDEP Datenportals am 1. Januar 2021 war der Umstand, dass im Kanton Bern für die Erhebung der wichtigsten Spitaldaten verschiedene Eingangsportale und Erhebungsformate eingesetzt werden. Die Funktionalitäten der bestehenden Lösungen deckten die Bedürfnisse der Datenerhebung aber nur noch bedingt ab, weshalb diese nicht ersetzt, sondern von Grund auf neu konzipiert wurden. In den bisherigen Lösungen waren Informationen zudem häufig mehrfach vorhanden und überschnitten sich teilweise. Während der Datenerhebung musste dabei mit viel Aufwand deren Konsistenz geprüft werden.

Ziel ist es, die Erhebung und Prüfung der Daten wesentlich zu vereinfachen und Redundanzen zu vermeiden.

Nutzer erhalten den Zugang zu einer webbasierten Erhebungsplattform (SDEP), die einen weitestgehend automatisierten Datenupload und Prüfprozess ermöglicht. Dies bedeutet, dass Nutzer grundsätzlich ohne Zutun der GSI alle Uploads und Prüfungen Ihrer Daten selbständig durchführen können. Ihnen stehen dabei einheitliche und einfache Erhebungsformate zur Verfügung.

# <span id="page-4-2"></span>**Funktionalitäten**

Zusammenfassend bietet das SDEP Datenportal folgende arbeitseffiziente Funktionalitäten:

- den Datenupload (Betrieb)
- die Prüfung/Plausibilisierung der Daten und die Darstellung der Prüfresultate (Betrieb)
- $-$  die Kommunikation auf verschiedenen Detailstufen (Betrieb ↔ GSI)
- $-$  die Fortschrittskontrolle (Betrieb ↔ GSI)
- das Exportieren der Daten (Betrieb / GSI ↔ externe Datenempfänger)

Die Details zur Registrierung und zur Nutzung des Datenportals sowie weitere Informationen betreffend die Funktionalitäten finden Sie im dazugehörigen Benutzerhandbuch.

# <span id="page-4-3"></span>**Erhebungsformat**

Mit der Einführung von SDEP per 1. Januar 2021 wurde gleichzeitig ein einheitliches und einfaches Erhebungsformat eingeführt, welches die inhaltlichen Redundanzen der heutigen Erhebungen weitgehend beseitigt. Zusätzlich wird der Export in alle gängigen Formate ermöglicht. Als Nutzer müssen Sie nur noch ein Erhebungsformat (SDEP-Format) an die GSI zur Verfügung stellen. Anschliessend können Sie alle anderen Formate als Exportfunktion über das SDEP Datenportal generieren. Eine Gesamtübersicht, Details zu den Daten sowie dem SDEP-Format finden Sie im dazugehörigen Schnittstellenkonzept.

# <span id="page-4-4"></span>**Entflechtung redundanter Informationen**

Durch das SDEP Datenportal findet eine Entflechtung redundanter Informationen statt. Damit wird auch das Thema von Inkonsistenzen in der Datenlieferung angegangen. Ziel ist es, dass sämtliche Informationen möglichst nur einmal erhoben werden. Die Erhebung erfolgt daher auf der tiefsten benötigten Aggregationsstufe.

Die nachfolgende Darstellung zeigt schematisch die wichtigsten erhobenen Inhalte und deren Abbildung in den Erhebungen:

| <b>Bisher</b>            |               |                               |  |                       |  | <b>Neu: SDEP Datenportal</b> |                            |  |                       |  |
|--------------------------|---------------|-------------------------------|--|-----------------------|--|------------------------------|----------------------------|--|-----------------------|--|
| Diagnosen & Behandlungen |               | Administrative Fallangaben    |  | Betriebsinformationen |  | Diagnosen & Behandlungen     | Administrative Fallangaben |  | Betriebsinformationen |  |
| MedStat                  | <b>ITAR K</b> |                               |  | <b>KS</b>             |  | MedStat                      |                            |  | <b>KS</b>             |  |
| KT mit Fallbezug         |               | KT ohne Fallb <sub>azuq</sub> |  | Finanzbuchhaltung     |  | KT mit Fallbezug             | KT ohne Fallbezug          |  | Finanzbuchhaltung     |  |
| <b>SwissDRG</b>          |               |                               |  |                       |  | <b>SDEP-KTR</b>              |                            |  |                       |  |
|                          |               |                               |  |                       |  |                              |                            |  | Abstimmbrücke         |  |

Abbildung 1: Entflechtung redundanter Informationen

Die Inhalte der Krankenhausstatistik überschneiden sich weiterhin teilweise mit anderen Erhebungen, jedoch können einige Redundanzen im Bereich der Finanzdaten sowie der Kosten- und Erlösträgerrechnung mit SDEP reduziert werden.

#### <span id="page-6-0"></span> $3<sup>1</sup>$ **Erhebungsprozess**

#### <span id="page-6-1"></span>**Rollen Erhebungsverantwortung und Teilverantwortung**  $3.1$

### **Erhebungsverantwortliche/r SDEP**

Pro Betrieb gibt es eine/n Erhebungsverantwortliche/n SDEP und eine Stellvertretung, welche für die ganze Erhebung verantwortlich sind.

Die Erhebungsverantwortlichen SDEP nehmen folgende organisatorischen Aufgaben wahr:

- Bestätigung des Abschlusses der ganzen Erhebung (inkl. Vollständigkeit und Korrektheit der gelieferten Daten)
- Anmeldung von neuen Benutzern mittels Benutzerantragsformular, das via Email von der Emailadresse des Erhebungsverantwortlichen an die GSI geschickt wird

Pro Betrieb sind mindestens zwei Benutzerkonten zu eröffnen (Erhebungsverantwortlicher SDEP, stv. Erhebungsverantwortlicher SDEP). Weitere Informationen finden sich im Benutzerantrag.

### **Teilverantwortliche/r**

Vom Erhebungsverantwortlichen SDEP sind die Teilverantwortlichen zu unterscheiden, welche pro Betrieb fachlich für einen Erhebungsteil verantwortlich sind (vgl. Erhebungsteile in Kapitel [4.3\)](#page-13-0).

Die Teilverantwortlichen sind die ersten Adressaten der GSI bei inhaltlichen Fragen und werden während der Erhebung periodisch per Email über Aktivitäten auf der Plattform informiert (neue Kommentare GSI, offene Prüfungen, usw.).

Die Rolle Teilverantwortliche/r ist nicht zwingend zu besetzen. In diesem Fall ist der/die Erhebungsverantwortliche die Ansprechperson für die inhaltlichen Fragen.

#### <span id="page-6-2"></span>**Übermittlung und Prüfung der Erhebungsteile**  $3.2<sub>2</sub>$

Die Übermittlung der Daten erfolgt ausschliesslich via SDEP. Für diejenigen Kapitel der Krankenhausstatistik, welche nicht mit den via SDEP gelieferten Daten ausgefüllt werden können (z. B. Allgemeine Angaben Betrieb, Vollzeitäquivalente, Leistungen etc.), steht weiterhin die Erhebungsplattform KS-Web des Bundesamtes für Statistik (BFS) ergänzend zur Verfügung.

Vor der Nutzung des Datenportals ist eine einmalige Registrierung erforderlich. Ein Protokoll aller Datenlieferungen und der Status der gelieferten Daten ist sowohl für die GSI als auch für das Spital oder Geburtshaus jederzeit im SDEP Datenportal im Bereich der Prozesskontrolle, bzw. Erhebungsübersicht einsehbar. Es gibt keine zusätzliche Eingangsbestätigung.

### **Falls Daten beim Import die Vorprüfung nicht bestehen, müssen diese neu übermittelt werden, da sie als nicht geliefert gelten und für die weitere Bearbeitung nicht berücksichtigt werden.**

Soweit die Datenlieferung die Vorprüfung besteht, werden die übernommenen Dateien inhaltlich geprüft. Als Ergebnis wird dem Spital oder Geburtshaus automatisch ein Importprotokoll im SDEP Datenportal bereitgestellt. Dieses enthält alle Fehlermeldungen zur Datenlieferung. Als Konsequenz dieser Rückmeldung sind ggf. Teile der Datenlieferung zu wiederholen.

Das Spital oder Geburtshaus ist dafür verantwortlich, die erfolgreiche Übermittlung und Verarbeitung der übermittelten Datenlieferung zu überprüfen.

**Die definierten Lieferfristen gelten für den Abschluss der SDEP Erhebung. Eine Erhebung, die zu diesem Zeitpunkt nicht abgeschlossen ist und noch nicht akzeptierte Fehler aufweist, gilt als verspätet**.

**Prüfungsstufe Erklärung** Vorprüfung • Formatprüfung (z.B. alphanumerischer 8-stelliger Code) Einzelfallprüfung Vollständigkeit und Verbindung der Erhebungsteile über die Fallnummer (Beispiel: jeder MS-Fall muss über die Fallnummer einem Fall in SDEP-KTR zugeordnet sein, und umgekehrt) **Medplaus**  Umsetzung der Spezifikationen (Beispiel: korrekte Codierung der Variablen) inhaltliche Prüfungen auf Einzelfallebene weitere Kennzahlenprüfung  $\bullet$  Komplexere Berechnungen von Kennzahlen oder Warnungen bei

Überschreitung von Schwellenwerten

Jeder Erhebungsteil läuft durch drei mögliche Prüfungsstufen:

Für die Handhabung und Bearbeitung der Meldungen siehe das Benutzerhandbuch.

# <span id="page-7-0"></span>**Abschluss der Erhebung**

Die Datenerhebung kann erst abgeschlossen werden, wenn sämtliche erforderlichen Erhebungsteile abgeschlossen sind. Es ist dabei zu beachten, dass auch Erhebungsteil übergreifende Prüfungen implementiert sind (z.B. Ist ein Fall in der Medizinischen Statistik auch in SDEP-KTR vorhanden?). Deswegen kann es nach Hochladen eines neuen Erhebungsteils bei einem anderen Erhebungsteil wieder zu Fehlern kommen. Es hat sich bewährt, mit dem Import der Medizinischen Statistik zu starten.

Die gesamte SDEP Erhebung eines Datenjahres ist jeweils bis Ende März des Folgejahres abzuschliessen. Der/die Erhebungsverantwortliche des Betriebs schliesst hierzu die Erhebung als ganze ab. Der Erhebungsabschluss ist möglich, sobald der Abschlussstatus jedes einzelnen Erhebungsteils «Bereit» lautet. Der Zusatz «mit Fehler» bedeutet, dass Fehler aufgrund einer Begründung akzeptiert wurden, «ohne Fehler» bedeutet es gab von Anfang an keine Fehler.

#### <span id="page-8-0"></span> $3.4$ **Erhebungsprozess**

Auf der nachfolgenden Grafik sind die Zusammenhänge der Erhebungsteile und die Schritte als Prozess dargestellt. Zu den einzelnen Erhebungsteilen (=Import) und Exporten sind Details in den Kapiteln [4.3](#page-13-0) und 4.4 beschrieben.

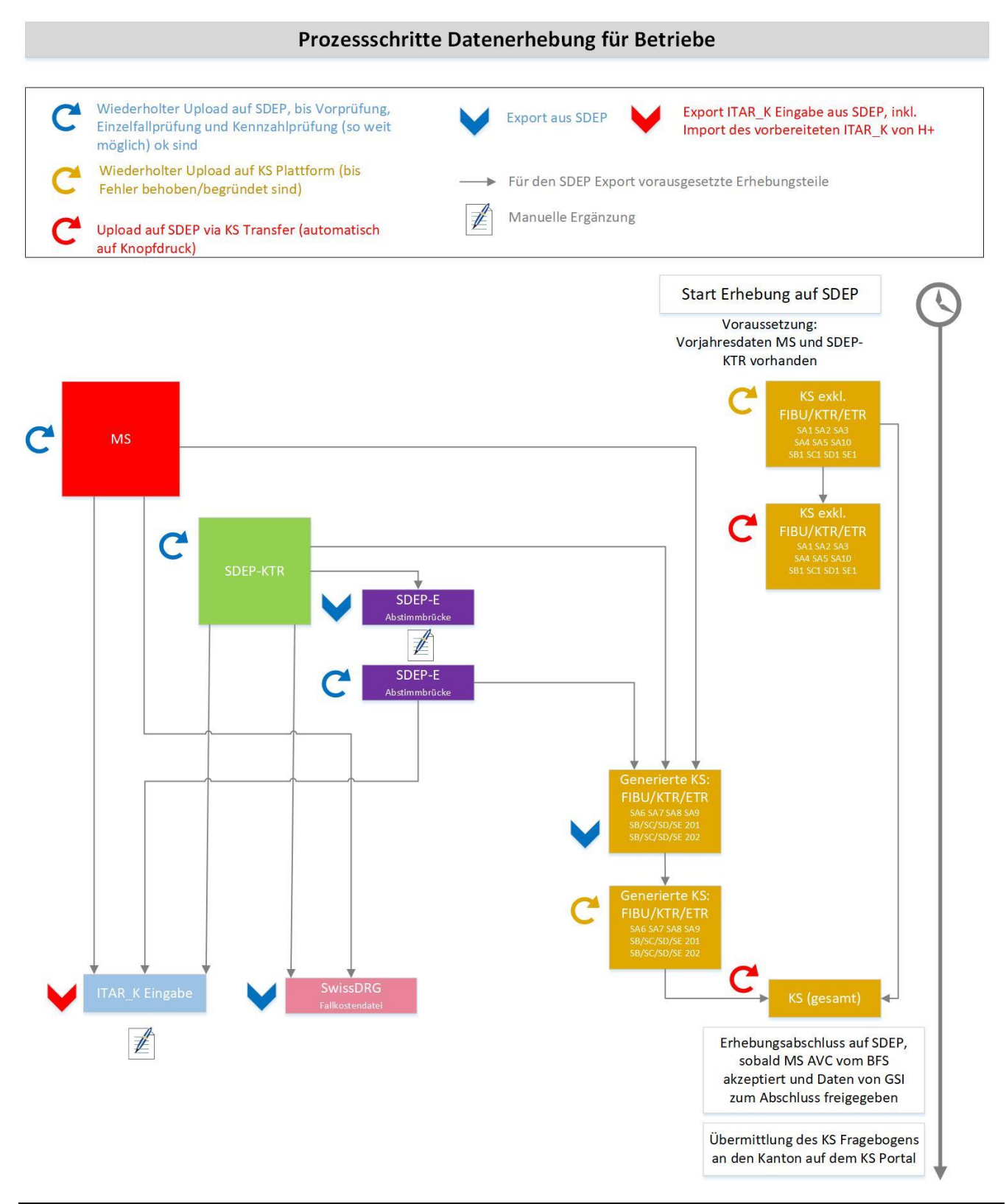

Abbildung 2: Erhebungsprozess

# **Prozessablauf SDEP-E Abstimmbrücke**

SDEP-E muss nicht als Schnittstelle programmiert werden, sondern das Excel kann aus SDEP heruntergeladen, manuell ausgefüllt und wieder auf SDEP hochgeladen werden. Folgendes ist zu beachten:

- 1. Vorher muss der Erhebungsteil SDEP\_KTR hochgeladen sein.
- 2. Das Excel ist von der SDEP Plattform herunterzuladen (unter dem Menüpunkt «Export»). Es werden dann einige Felder (z.B. Datenjahr) vorausgefüllt.
- 3. Das Excel Dokument ist auszufüllen. Differenzen sind zu begründen.
- 4. Das Excel ist wieder auf die Plattform hochzuladen.
- 5. Dort wird die Abstimmbrücke überprüft, die Ergebnisse der Prüfung befinden sich unter der Kennzahlenprüfung.

### **Prozessablauf Krankenhausstatistik**

- 1. Das BFS aktualisiert mit dem Kanton und den Betrieben die Betriebsdaten auf KS-Web (jeweils August-Oktober des Datenjahres). Erst danach steht den Spitälern der KS Fragebogen auf KS-Web und damit die Möglichkeit, Daten zu importieren, zur Verfügung.
- 2. Die Spitäler erfassen die Krankenhausstatistik (ohne FIBU und KTR/ETR) auf KS-Web. Dies umfasst die Kapitel SA1, SA2, SA3, SA4, SA5, SA10, SB1, SC1, SD1 und SE1.
- 3. Die Spitäler übertragen die Daten von KS-Web auf SDEP. Dies wird durch einen Web-Service erleichtert. Auf SDEP steht dazu unter «Neue Datenlieferung» beim Erhebungsteil KS neben dem «Import»-Knopf auch ein Knopf «KS Transfer» zur Verfügung. Damit wird die ganze KS, sowie gleichzeitig die BFS Warnung- und Fehlerliste übertragen. In der produktiven Phase der Datenerhebung ist nur der «KS Transfer» möglich und kein manueller «Import» von KS-Daten auf SDEP. Ein solcher Transfer kann bei jedem Status der Schreibrechte des KS Fragebogens aus KS-Web erfolgen. Der Fragebogen muss dazu nicht an den Kanton übermittelt werden. Achtung: Etwaige Daten zu FIBU oder KTR/ETR, welche bei diesem Schritt nach SDEP transferiert werden, werden vom Kanton nicht berücksichtigt.
- 4. Wenn die via SDEP erhobenen Daten (MS, SDEP-KTR, SDEP-E) eingegangen sind und der nicht-FIBU/KTR/ETR Teil der Krankenhausstatistik ebenfalls auf SDEP transferiert ist, können die FIBU und KTR/ETR Teile der Krankenhausstatistik erzeugt werden.
- 5. Die Spitäler exportieren die auf SDEP erzeugten Finanzkapitel der Krankenhausstatistik. Dies umfasst die Kapitel SA6, SA7, SA8, SA9, SB201 / SC201 / SD201 / SE201 und SB202 / SC202 / SD202 / SE202.
- 6. Die Spitäler importieren diese Kapitel in KS-Web.
- 7. Die Spitäler transferieren die gesamte Krankenhausstatistik (alle Kapitel) erneut von KS-Web auf SDEP.
- 8. Die Spitäler übermitteln den Fragebogen der Krankenhausstatistik auf KS-Web an den Kanton.
- 9. Der Kanton übermittelt die Krankenhausstatistik an das BFS.

Inhaltlich ist der Export im Kapitel [4.4.1](#page-18-1) beschrieben.

# **Prozessablauf ITAR\_K**

- 1. Die Spitäler generieren über die H+ Website die leere ITAR\_K Eingabe Datei, nachdem Sie auf der Plattform [www.itark.ch](http://www.itark.ch/) die Stammdaten erfasst haben.
- 2. Dieses leere Datei muss als Vorlage auf SDEP hochgeladen werden, wenn die ITAR\_K Eingabe Datei erstellt und exportiert werden will. Unter Export importieren die Spitäler die leere ITAR\_K Eingabe Datei auf SDEP.

```
ITAR-K 2020 (ANK REKOLE)
Eingabefile
```
Dieser Export benötigt eine Vorlage. Bitte laden Sie eine Excel-Datei hoch:

 $\triangle$  Datei hinzufügen...

- 3. Die ITAR\_K Eingabedatei wird automatisch aus den Daten von der MS, SDEP-KTR und SDEP-E (Abstimmbrücke) befüllt und exportiert
- 4. Bis auf weiteres sind einige manuelle Ergänzungen vorzunehmen, siehe weiter unten.
- 5. Mit der ITAR\_K Eingabedatei kann auf der H+-Plattform [www.itark.ch](http://www.itark.ch/) das vollständige ITAR\_K erstellt werden.
- 6. Die Spitäler reichen die Vollversion des vollständigen ITAR\_Ks dem Kanton bis am 1. Mai ein

Hinweis zu den ITAR\_K Versionen 13.0 und 14.0: ITAR-K V14.0 wird die relevante Version für die Erhebung der Daten 2023 sein. Die Spezifikation dieser Version wird voraussichtlich wie bisher Ende 2023 publiziert. Bis dahin ist die V13.0 für Testzwecke auf SDEP als Exportformat weiterhin verfügbar. Bitte beachten Sie, dass die Zusatzentgelte nicht abgefüllt werden können, da in V13.0 noch die 2022 relevante Liste der Zusatzentgelte enthalten ist.

### **Hinweis zur Datenlieferung an SwissDRG**

Die Datenprüfungen von SwissDRG liegen dem Kanton nicht vor und sind deshalb auch nicht 1:1 auf SDEP implementiert. Es wird der folgende Ablauf vorgeschlagen zur Datenprüfung:

- 1. MS und SDEP-KTR auf SDEP hochladen
- 2. Unmittelbar danach einen Export aus SDEP für SwissDRG erstellen (Exportformat SDRG Kostendaten)
- 3. Daten bei SwissDRG hochladen
- 4. Fehler in den Daten korrigieren
- 5. Erneut bei Schritt 1 beginnen, so dass die Daten auf SDEP und bei SwissDRG identisch sind.

# <span id="page-11-0"></span>**Termine und Fristen**

Für die Übermittlung der Daten gelten die Fristen nach Art. 127 SpVG und Anhang 5 SpVV. Bitte beachten Sie, dass im Zusammenhang mit der Einführung der neuen Erhebungsplattform eine weitgehende Harmonisierung der bisher sehr unterschiedlichen Lieferfristen umgesetzt wurde. Seit dem 1. Januar 2021 sind neu alle Daten jährlich spätestens drei Monate nach Ende des Kalenderjahres via SDEP zu liefern.

Die Harmonisierung der Lieferfristen ermöglicht, die Datenqualität und –plausibilität erhebungsübergreifend zu prüfen und sicherzustellen. Dies betrifft vor allem die Verknüpfung der Kostendaten mit den Leistungsdaten.

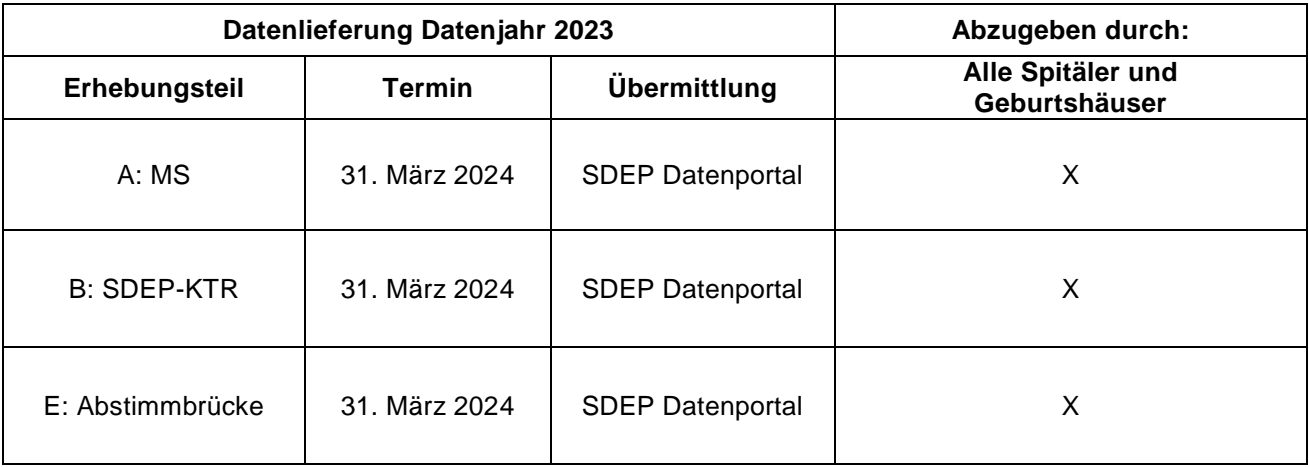

Lieferfrist für das definitive ITAR\_K (Vollversion) bleibt der 1. Mai.

#### <span id="page-12-0"></span> $\overline{\mathbf{4}}$ **Erhebungsinhalt**

#### <span id="page-12-1"></span>**Betroffene Erhebungen**  $4.1$

In der folgenden Tabelle sind die von SDEP betroffenen Erhebungen aufgelistet.

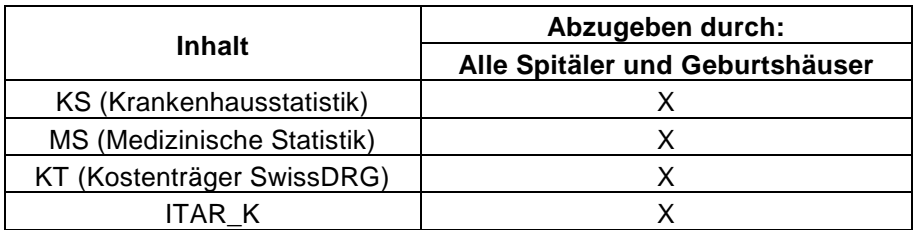

#### <span id="page-12-2"></span> $4.2$ **Schnittstellenkonzept**

Das Schnittstellenkonzept besteht aus den verschiedenen Erhebungsteilen. Diese werden modular in einer / oder mehreren separaten Datei/en über das SDEP Datenportal an die GSI übermittelt. Seit dem 1. Januar 2021 besteht ein einheitliches Schnittstellenkonzept, welches die inhaltlichen Redundanzen der heutigen Erhebungen beseitigt. Das entsprechende Schnittstellenkonzept stellt sicher, dass sämtliche Informationen möglichst nur einmal erhoben werden. Die Erhebung erfolgt dabei auf der tiefsten benötigten Aggregationsstufe. Davon ausgehend lassen sich dann sämtliche gleich oder höher aggregierten Informationen abbilden. Des Weiteren sollen die Daten weitestgehend hoch strukturiert erhoben werden, um die technische Erstellung und Verarbeitung zu vereinfachen. Gleichzeitig werden, wenn immer möglich, die einschlägigen nationalen Standards übernommen. In der nachfolgenden Grafik sind die zu importierenden und exportierenden Daten auf SDEP dargestellt.

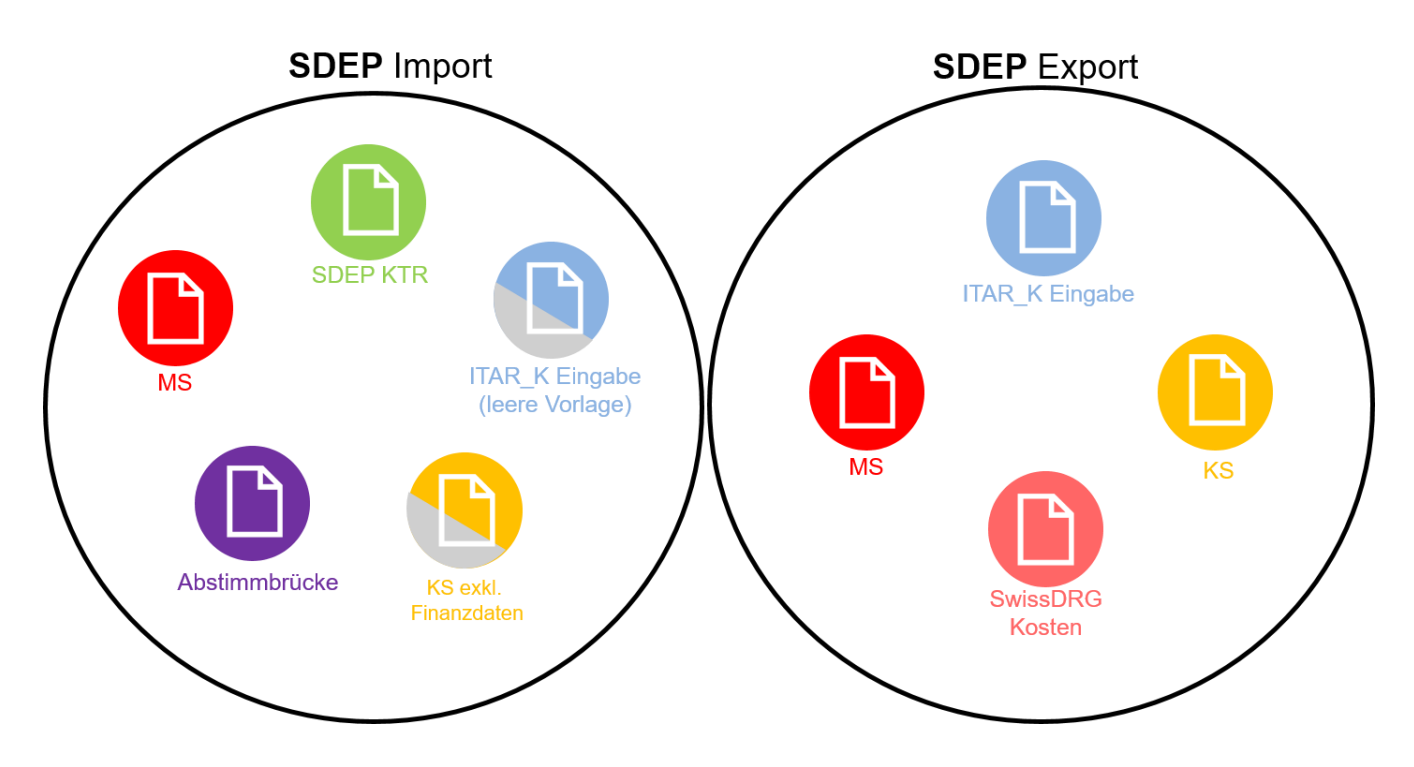

Abbildung 3: Importformate (Erhebungsteile) und Exportformate von SDEP

Eine Gesamtübersicht sowie Details zu den Daten finden Sie im Schnittstellenkonzept. Der Prozess zur Handhabung der Finanzdaten und der Krankenhausstatistik ist im Kapitel [3.4](#page-8-0) beschrieben.

# <span id="page-13-0"></span>**Erhebungsteile (Importformate)**

Alle Spitäler oder Geburtshäuser müssen bis zum Ende der Annahmefrist bzw. der Korrekturfrist die folgenden Erhebungsteile bzw. Dateien übermitteln:

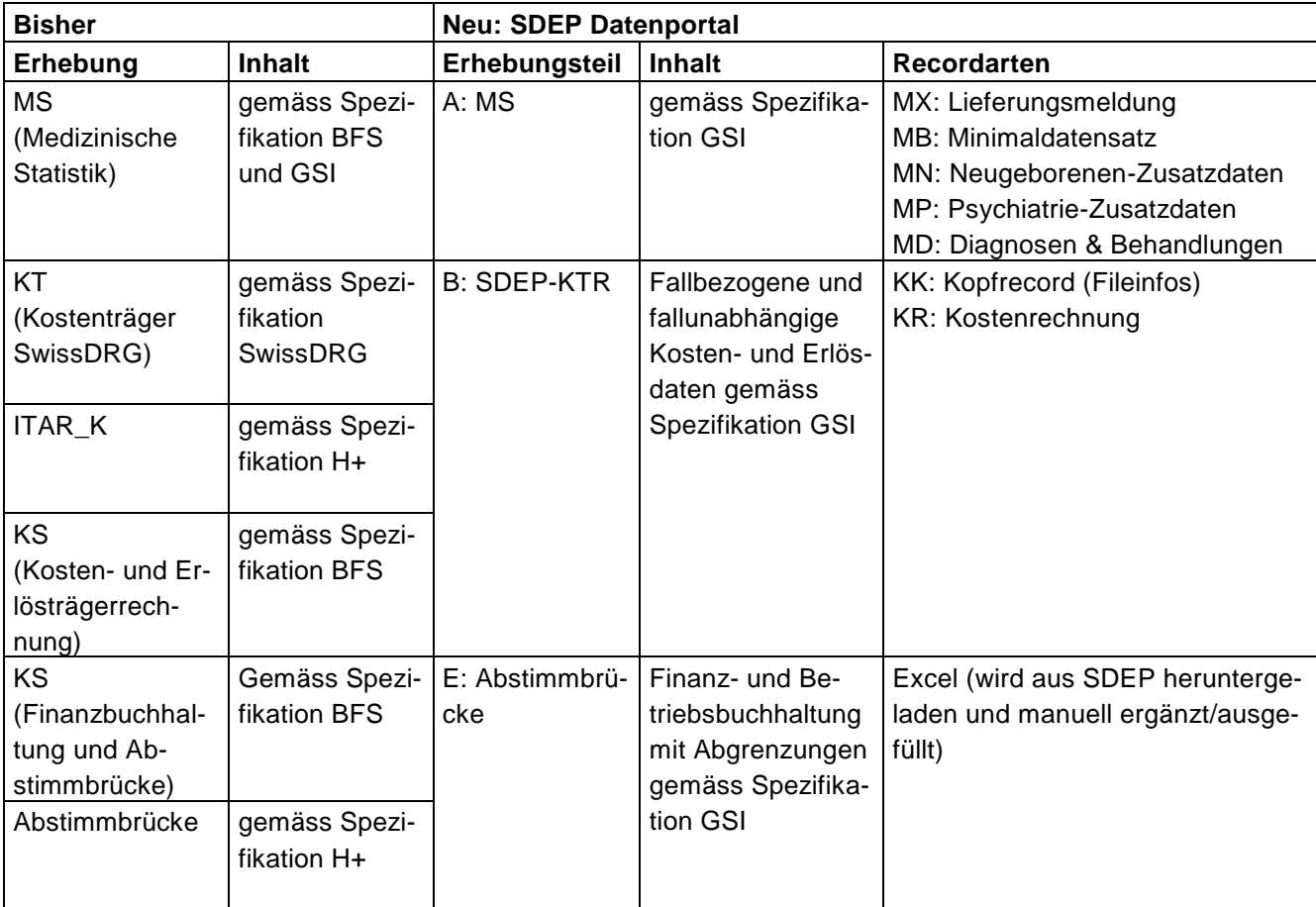

Ein Teil der Krankenhausstatistik wird weiterhin via KS-Web erhoben. Danach erfolgt ein Datenimport in SDEP:

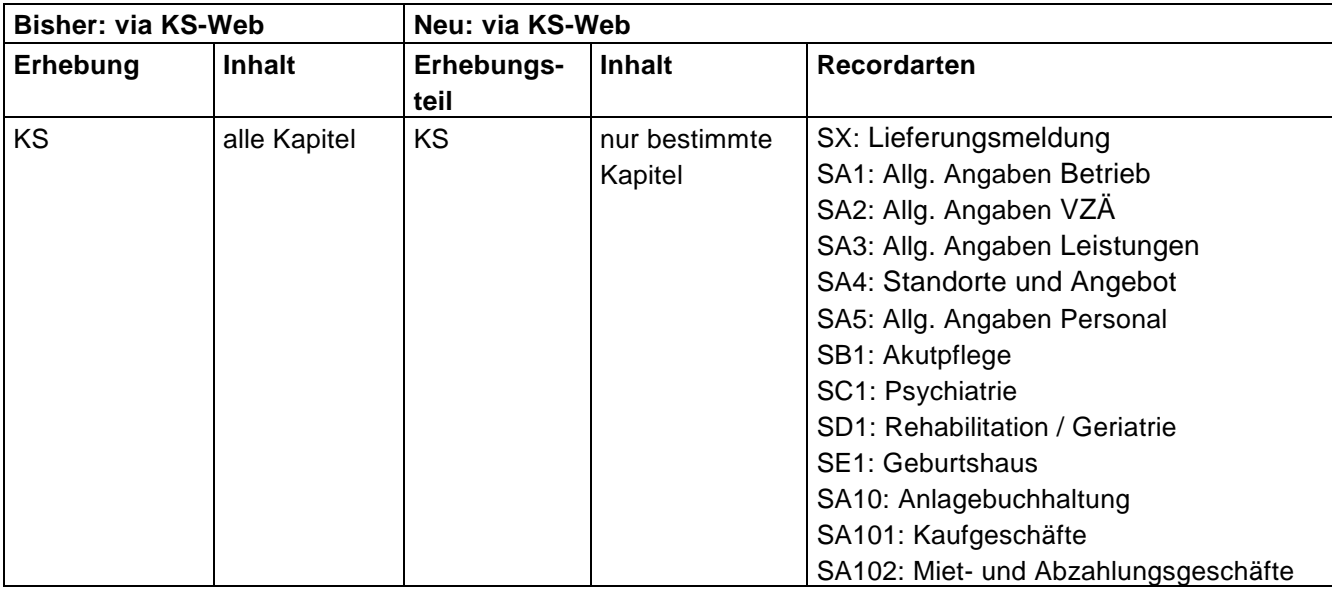

Hinweis: Der Kanton Zürich kennt einen zusätzlichen Erhebungsteil SDEP-D Anlagebuchhaltung. Da es sich dabei eins zu eins um Records der KS-Schnittstelle des BFS handelt, erhebt der Kanton Bern die

Anlagebuchhaltung bis auf weiteres direkt via KS Web und verzichtet vorläufig auf den Erhebungsteil SDEP-D.

Nachfolgend werden punktuelle Ergänzungen zum Schnittstellenkonzept angebracht und es wird auf inhaltliche Neuerungen auf Ebene der Erhebungsteile hingewiesen.

Genauere Informationen zu den Erhebungsteilen entnehmen Sie bitte direkt dem Schnittstellenkonzept.

#### <span id="page-14-0"></span> $4.3.1$ **Erhebungsteil A: MS (Medizinische Statistik)**

Es gelten grundsätzlich die Spezifikationen gemäss Bundesamt für Statistik. Ausnahmen und zusätzliche Vorgaben der GSI finden Sie im Schnittstellenkonzept.

# <span id="page-14-1"></span>**Erhebungsteil B: SDEP-KTR**

Dieser Erhebungsteil entspricht der Kostenträgerrechnung gemäss den bisherigen Definitionen, die sich für **Einzelfälle** weitgehend auf SwissDRG-Vorgaben stützen. Grundsätzlich werden die stationären Fälle, welche in der medizinischen Statistik ausgewiesen werden, auch in SDEP-KTR als Einzelfälle (KTR-Typ 1) erhoben.

In SDEP KTR werden nebst den stationären Fällen noch zusätzliche Variablen erhoben, um zusätzlich fallunabhängige Kostenträger und Sammelkostenträger abzubilden:

- **Fallunabhängige Kostenträger** umfassen z.B. Nebenbetriebe oder GWL.
- **Sammel-KTR-Typen** fassen (meist ambulante) Fälle nach Tarifen zusammen.

Sowohl fallunabhängige Kostenträger als auch Sammelkostenträger werden durch eine spezielle KTR Bezeichnung ausgewiesen und liefern Kosten/Erlöse summarisch in einem Record. In den Variablen B6 Fallnummer/KTR-Nummer und B7 KTR Typ ist jeweils ersichtlich, um welchen Datensatz es sich handelt.

Die Spitäler führen eine REKOLE-konforme Buchhaltung und sind deshalb in der Lage, kostenträgerbasierte Daten sowohl auf Fallebene und als auch aggregiert zu liefern.

Detaillierte Informationen über die anwendbaren Sammel-KTR-Typen können in der SDEP-Schnittstelle auf der Webseite der GSI eingesehen werden: [http://www.be.ch/sdep-de.](http://www.be.ch/sdep-de)

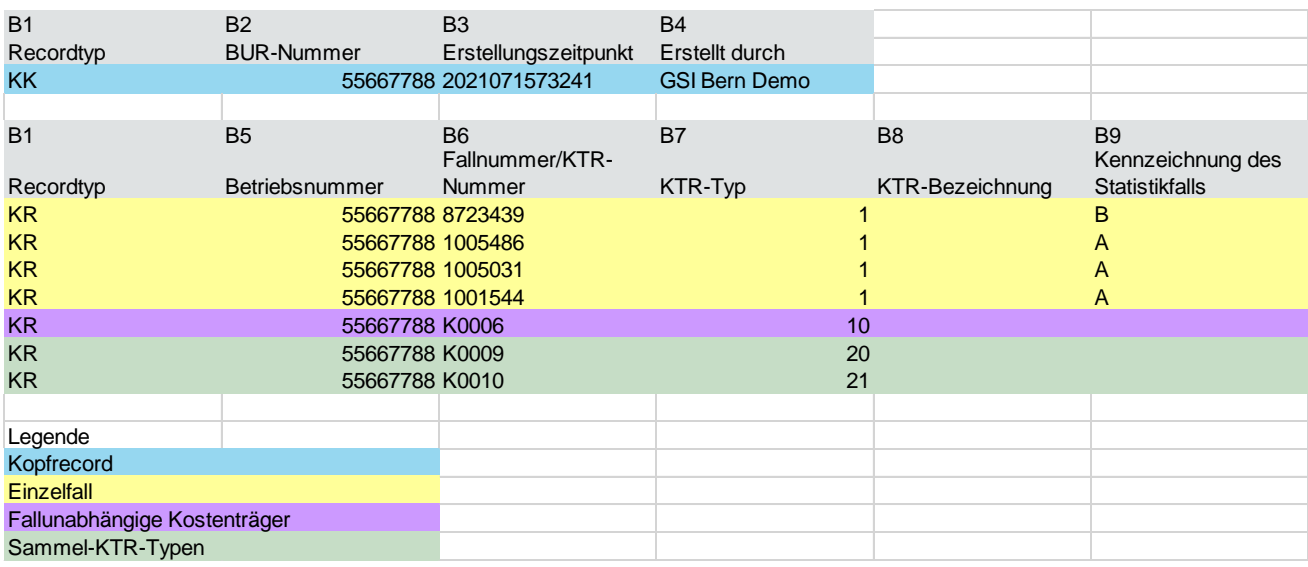

Die nachfolgende Grafik illustriert den Aufbau des SDEP-KTR Erhebungsteils:

Abbildung 4: Ausschnitt SDEP-KTR (Beispiel)

In der Hilfestellung zum Ausfüllen des SDEP KTR (Matrix der Variablen und KTR Typen) ist ersichtlich, für welche KTR Typen welche Datenfelder auszufüllen sind.

### **Nebenbetriebe**

Nebenbetriebe werden als Kostenträger und nicht als Kostenstellen erhoben. Sie sind wie alle anderen fallunabhängigen Kostenträger (Forschung, universitäre Lehre, GWL, übrige Aufträge von Dritten) zu behandeln und in SDEP-KTR mit KTR-Typ 10 "Nebenbetrieb" abzubilden. Der Zinsaufwand und der Personalaufwand der Nebenbetriebe sind über die Interne Leistungsverrechnung abzubilden.

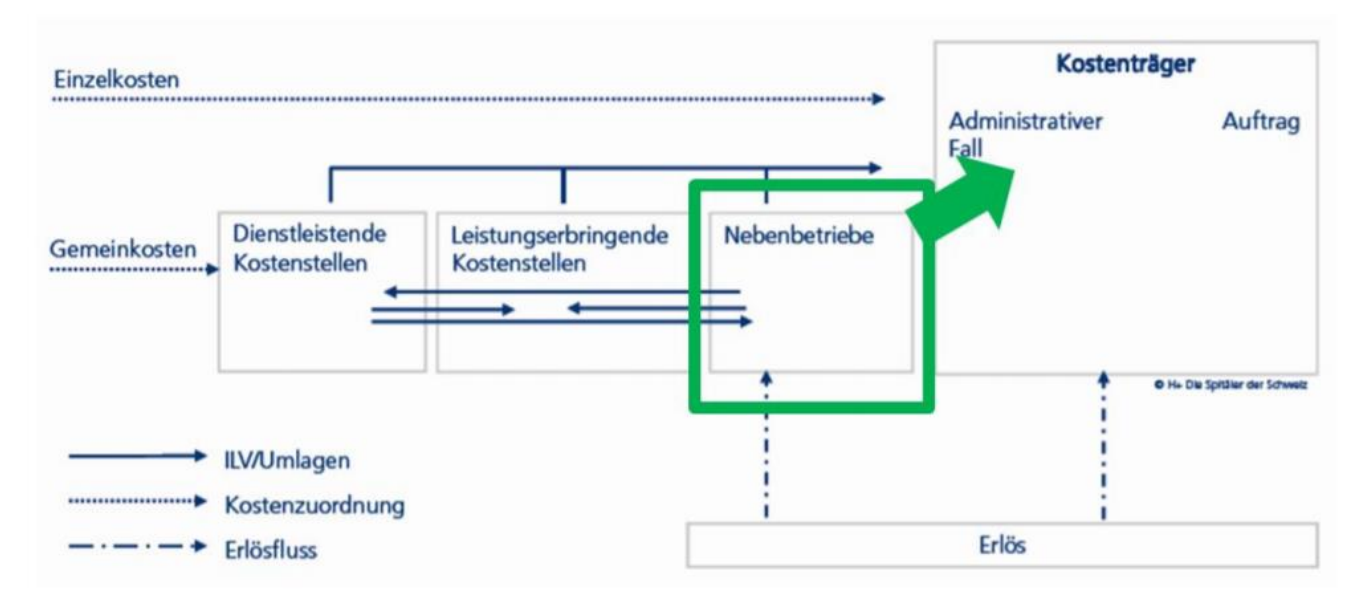

Abbildung 5: REKOLE Handbuch 5. Auflage, Kapitel 8, S.2. Mit Ergänzungen GSI (in grüner Farbe).

### **Gemeinwirtschaftliche Leistungen (GWL)**

GWL sind einzeln anzugeben. Der Detaillierungsgrad und die KTR-Bezeichnung sollten sich an den Kantonsbeiträgen gemäss Leistungsverträgen orientieren.

### **Forschung und universitäre Lehre**

Die Kosten aus Kostenstelle 47 Forschung und universitäre Lehre für die KTR Typen 12- 15 (Forschung,

universitäre Ausbildung, universitäre Weiterbildung und extern finanzierte universitäre Lehre und Forschung) sind unter der SDEP Variable B66 anzugeben.

### **Weitere, betriebsindiv. amb. Tarife**

Weitere ambulante betriebsindividuelle Tarife sind in SDEP-KTR als Kostenträger zu erheben. Die Variable B7 stellt hierfür verschiedene fallunabhängige KTR-Typen zur Auswahl.

Einerseits können die allgemeinen KTR-Typen 110 (Weitere, betriebsindiv. amb. Tarife, KVG reine OKP), 111 (Weitere, betriebsindiv. amb. Tarife, MTK) und 112 (Weitere, betriebsindiv. amb. Tarife, Selbstzahler inkl. Zusatzversicherte) verwendet werden. Andererseits stehen die beiden spezifischen KTR-Typen 179 (Tarif Ernährungsberatung / Diabetesberatung / Logopädie) und 189 (Tarif Hebamme) zur Auswahl.

Für die allgemeinen KTR-Typen 110, 111 und 112 kann in Variable B8 die gewünschte KTR-Bezeichnung eingetragen werden. Auch wenn in SDEP-KTR mehrere gleiche KTR-Typen mit unterschiedlicher KTR-Bezeichnung einzeln geliefert werden können, ist es leider nicht möglich, diese im ITAR-K auch in separaten Spalten abzufüllen. Im ITAR-K werden die in SDEP mehrfach gelieferten KTR-Typen 110, 111 und 112 in einer Spalte zusammengefasst. Falls Spitäler dennoch eine Unterscheidung benötigen, müsste diese manuell vorgenommen werden. Die spezifischen KTR-Typen 179 und 189 hingegen können in separaten Spalten dargestellt werden, wenn diese in den ITAR\_K-Stammdaten vordefiniert wurden.

### **Zeitbezug**

Der Erhebungszeitraum der SDEP Daten ist jeweils vom 1. Januar bis zum 31. Dezember eines Jahres. Grundsätzlich sollten Fallbetrachtungen periodenunabhängig sein. Da die Datenlieferung aufgrund des Jahreswechsels jedoch einen «künstlichen Unterbruch» von Fällen erzwingt, sind verschiedene zeitliche Abgrenzungen zu tätigen.

Der Zeitbezug ist je nach Statistikfall (A, B, C) unterschiedlich:

- Für die stationären Austritte (A-Fälle) werden die vollständigen Kosten/Erlöse über den gesamten administrativen Fall geliefert (Stückrechnung).
- Für stationäre Überlieger und Durchlieger (B- und C-Fälle) werden die in der Erhebungsperiode angefallenen Kosten/Erlöse geliefert (Zeitrechnung).

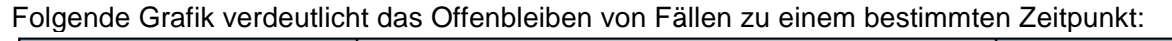

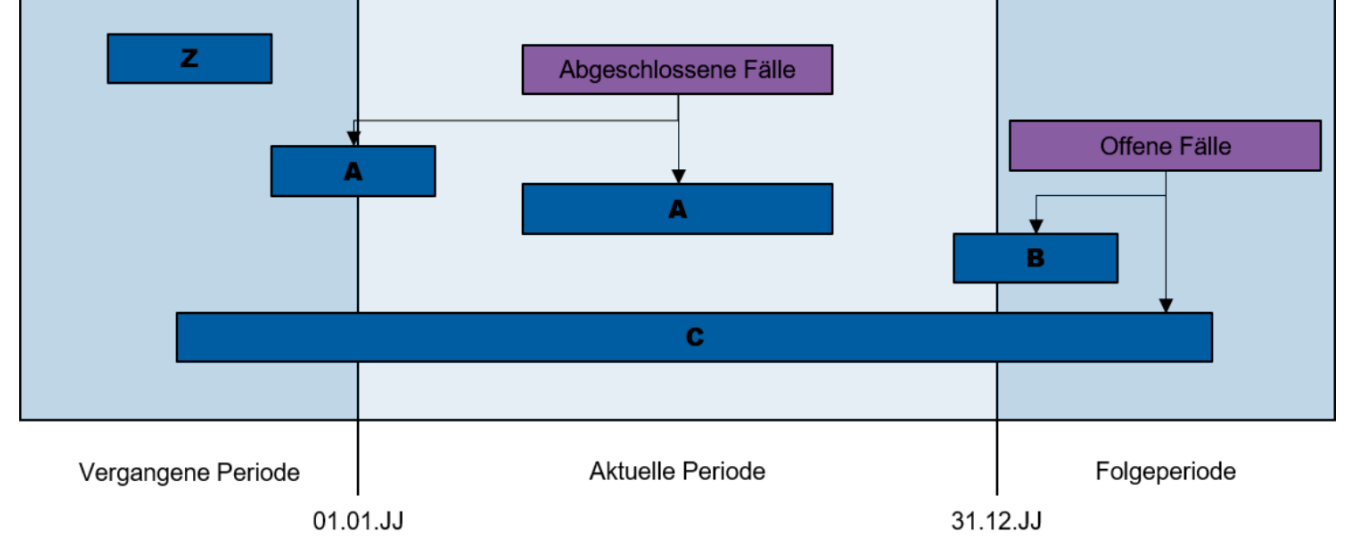

Abbildung 6: Zeitliche Abgrenzung der Fälle

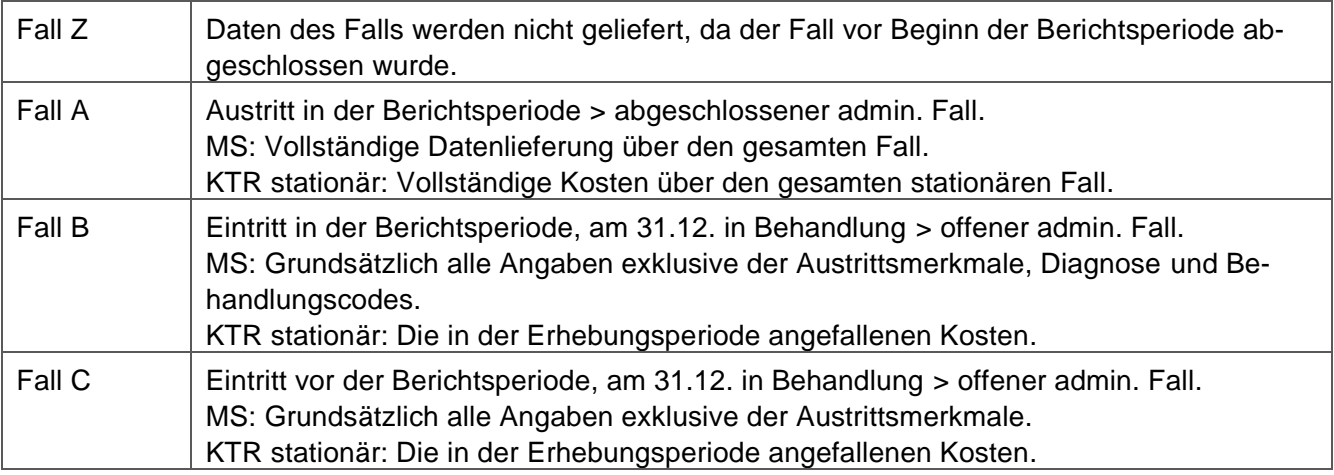

Die Schnittstelle zu den über SDEP erhobenen Erhebungsteilen gibt einen genauen Überblick über die im Einzelfall zu liefernden Variablen. Bei Änderungen der Schnittstelle sind die Jahresüberlieger t / t+1 für die Erhebungsperiode t als offener Fall (Typ B oder C) nach der alten Schnittstelle und für die Erhebungsperiode t+1 als abgeschlossener Fall (Typ A) resp. als offener Fall (Typ C) mit der neuen Schnittstelle abzugeben.

### **Hinweis zu negativen Werten bei Kosten- und Erlösdaten:**

Erlöse und Kosten werden als positive Werte erfasst. Negative Werte sollten nur in Ausnahmefällen vorkommen. Diese Fälle werden als Fehler bei der Einzelfallprüfung angezeigt, damit ein Betrieb nicht versehentlich alle Positionen mit einem «falschen» Vorzeichen hoch lädt. Dort wo ein negatives Vorzeichen berechtigt ist, kann dieses bei der Prüfung begründet werden.

#### <span id="page-17-0"></span> $4.3.3$ **Erhebungsteil E: Abstimmbrücke**

In der Abstimmbrücke werden die Finanzbuchhaltung, die Betriebsbuchhaltung (Zeitrechnung) und die Abgrenzungen manuell erfasst<sup>1</sup>. Die Vorlage kann aus SDEP heruntergeladen werden.

Um automatisiert die Betriebsbuchhaltung (Zeitrechnung) aus der Kostenträgerrechnung (Stückrechnung) herzuleiten, wären vollständige Vorjahresdaten notwendig. Bis auf weiteres verzichtet die GSI jedoch auf eine automatisierte Überliegerkorrektur der Vorjahre und lässt die Betriebsbuchhaltung (Zeitrechnung) in der Abstimmbrücke vollständig manuell erfassen

# <span id="page-17-1"></span>**Erhebungsteil KS**

 $\overline{a}$ 

Für die via KS-Web zu liefernden Kapitel der Krankenhausstatistik gelten die Spezifikationen gemäss Bundesamt für Statistik.

<sup>1</sup> Einige Variablen könnten aus SDEP-KTR errechnet werden, aufgrund der Komplexität v.a. im Bezug auf die zeitlichen Abgrenzungen werden die Daten aber manuell erfasst.

# <span id="page-18-0"></span>**Exportformate**

Das SDEP Datenportal unterstützt verschiedene Exportformate. Folgende Formate sind verfügbar:

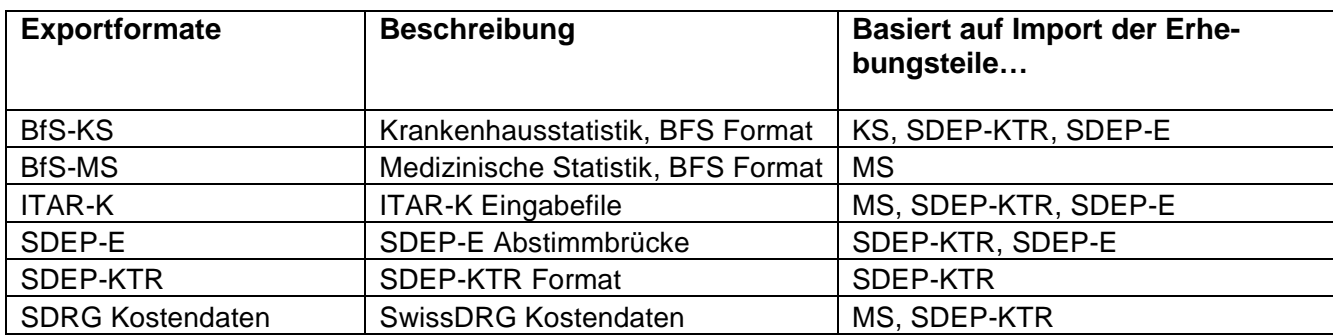

# <span id="page-18-1"></span>**Export Krankenhausstatistik (BFS-KS)**

Das Format der in SDEP erzeugten Exportdateien für die Krankenhausstatistik entspricht grundsätzlich dem Importformat für die Web-Plattform KS-Web des Bundesamtes für Statistik. Die in SDEP generierten Finanzkapitel der Krankenhausstatistik können mittels folgender Exportdatei aus SDEP exportiert und anschliessen in KS-Web importiert werden:

# **Generierte KS: FiBu, KTR und ETR (Betrieb) v2.0**

Diese Datei enthält:

- o SX Lieferungsmeldung
- o SA6 Finanzbuchhaltung
- o SA7 Betriebsergebnis
- o SA8 Abstimmbrücke
- o SA9 Lohnbuchhaltung und Honorare
- o SB201 / SC201 / SD201 / SE201 Kostenträgerrechnung
- o SB202 / SC202 / SD202 / SE202 Erlösträgerrechnung

Im weiterführenden Dokument Hilfestellung zum Ausfüllen von SDEP KTR (KS-Zuteilung) ist ersichtlich, wie die Variablen aus den Importformaten in das Exportformat Krankenhausstatistik umgewandelt werden.

# <span id="page-18-2"></span>**Export ITAR\_K**

Das ITAR\_K Eingabefile wird aus den Erhebungsteilen MS, SDEP-KTR und SDEP-E (Abstimmbrücke) generiert. Der Export füllt die Daten in das leere ITAR\_K Eingabefile des Betriebs ab, das zuvor vom Betrieb hochgeladen wird. Es ist der Export nach REKOLE und VKL verfügbar. Standard ist ITAR\_K nach REKOLE.

Das ITAR\_K Eingabedokument kann automatisch aus den SDEP-Daten ausgefüllt werden. Dafür wird die spitalspezifische leere Vorlage des ITAR\_K Eingabedokuments benötigt. Dieses generieren Sie wie bisher über die H+ Plattform, nachdem Sie die Stammdaten erfasst haben. Das so generierte leere ITAR K Eingabe Dokument wird dann in SDEP importiert. Via Exportschnittstelle wird das ITAR K Eingabedokument befüllt und ausgegeben. Dieses Eingabefile kann während und auch nach dem Abschluss der Datenerhebung generiert werden.

Einzelne Felder des ITAR\_K Eingabedokuments müssen je nachdem weiterhin manuell ausgefüllt werden, siehe Hinweise oben.

<span id="page-19-0"></span>Im Dokument Hilfestellung zum Ausfüllen von SDEP KTR (ITAR\_K-Zuteilung) ist ersichtlich, wie die auf SDEP importierten Daten auf das ITAR\_K Format umgelegt werden.

### **Export SwissDRG Kostendaten: Hinweis zu liegeklassebedingten Mehrkosten**

Mit dem SDEP-KTR-Datensatz werden die Kosten sämtlicher stationären Fälle, unabhängig vom Tarifsystem oder der Liegeklasse, erhoben. Auf dieser Datengrundlage kann in einem nachgelagerten Prozess neben dem ITAR\_K Eingabefile auch der SwissDRG-Kostenträgerdatensatz gebildet werden. SDEP-KTR orientiert sich dabei an den Vorgaben von H+/REKOLE. Im SDEP Exportformat «SDRG Kostendaten» wird keine Bereinigung der liegeklassebedingten Mehrkosten vorgenommen. Beim SwissDRG-Datensatz gehen wir davon aus, dass die Spitäler die Mehrkosten nicht selber bereinigen, sondern den Abzug von der SwissDRG AG machen lassen.

### <span id="page-19-1"></span>**Format der Dateien**

Die Dateibezeichnung kann frei gewählt werden.

Innerhalb der meisten Erhebungsteile gibt es unterschiedliche Records. Die erste Angabe in jeder Zeile bezeichnet den Recordtyp und definiert, welche Variablen auf der Zeile erwartet werden. Die nachfolgende Tabelle gibt Aufschluss über die Bezeichnung und die Abbildung der verschiedenen Ebenen der Erhebung:

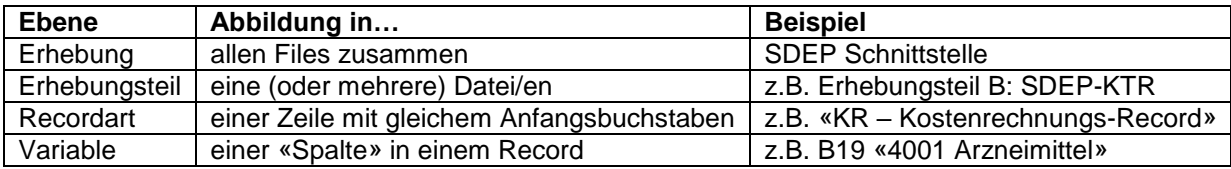

Jede Datei beginnt mit einem Kopfrecord (z.B. MX, BK oder KK), der Informationen über den Datei-Inhalt enthält. Die Variablen werden innerhalb der Datei/en mehreren Recordarten zugewiesen (analog zu den vom BFS vorgegebenen Formaten der KS und der MS). Trennzeichen ist analog zum MS-Format die Pipe (|).<sup>2</sup> Die GSI hat sich für dieses zur MS analoge Format entschieden, um eine Einheitlichkeit im Erhebungsformat bzw. Schnittstellenkonzept sicherzustellen. Dies bedeutet, die Variablen werden durch Pipes getrennt. Die letzte Variable einer Zeile wird nicht durch ein Pipe geschlossen (Ausnahme: MS). Das CRLF<sup>3</sup> wird als Zeilenumbruch verwendet.

Die folgende Darstellung zeigt den Aufbau der Datei/en in den modularen Erhebungsteilen:

 $\overline{a}$ 

<sup>2</sup> Hinweis: ASCII-Kode 124.

<sup>3</sup> Hinweis: ASCII-Kodes 13 und 10

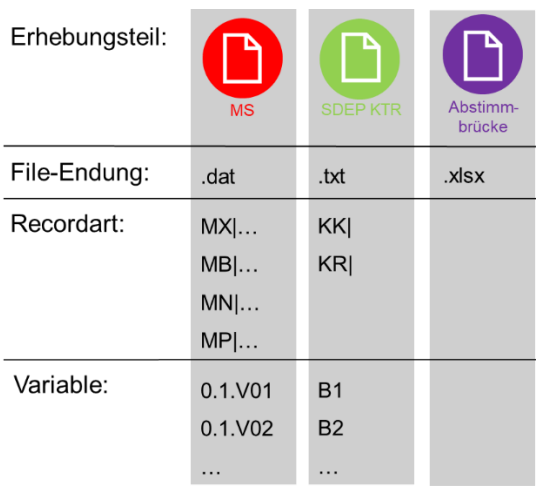

Abbildung 7: Aufbau und Struktur der Dateien

Das Format der zu übermittelnden Dateien ist ein Zeichen-getrenntes Textformat («.txt»-Endung). Einzig beim Erhebungsteil A (MS) ist die vom BFS vorgegebene «.dat»-Endung empfehlenswert. Bei der Abstimmbrücke handelt es sich um eine Excel Datei «.xlsx».

Als Codierung der .txt Dateien soll ISO8859-1 verwendet werden (nicht UTF-8). Nur so können die Umlaute nach dem Upload auf SDEP richtig angezeigt und weiterverarbeitet werden.

Eine genaue Beschreibung des Datenformats und weitere inhaltliche Informationen finden sich in den Musterdateien.

### **Definition der Feldinhalte und Formate**

Die Feldinhalte und Übertragungsformate entsprechen den Ausführungen im SDEP Schnittstellenkonzept. Es werden in der Schnittstelle drei Feldtypen unterschieden:

#### Alphanumerisch (Abkürzung AN)

In diesem Feldtyp werden die Textvariablen abgelegt. Die zugehörige Länge ist als Maximallänge zu verstehen. Die Zeichenketten müssen linksbündig sein. Es dürfen keine nachfolgenden Leerzeichen geliefert werden.

#### Datum (Abkürzung D)

Wenn nichts anderes angegeben ist, gilt das Format JJJJMMTThh. Die ersten 4 Stellen enthalten immer die vollständige Angabe des Jahres inkl. Jahrhundert, MM enthält den Monat, TT den Tag und hh die Stunde. Monats-, Tages- und Stundenangaben müssen immer zweistellig sein.

- 1997010712 (korrekt)
- 199701701 (falsch)

#### Numerisch (Abkürzung N)

Die Zahl darf nur aus den Ziffern 0 bis 9 bestehen. Als Dezimalpunkt ist '.' zu verwenden. Weitere Zeichen oder andere Darstellungen wie z.B. Exponentialschreibweise sind nicht erlaubt. Im Weiteren dürfen keine führenden oder nachfolgenden Leerzeichen enthalten sein.

- 1.7E2 (falsch. Exponentialschreibweise)
- 2'325'078 (falsch. Hochkommas enthalten)
- 327 139 (falsch. Leerzeichen enthalten)
- 17,2 (falsch. Dezimalpunkt ist nicht '.')
- $\cdot$  17.2 (richtig)

### NULL – Werte

Es ist teilweise gestattet, für ein Feld «keine» Information zu liefern. In diesem Fall ist ein NULL-Wert zu liefern, nicht zu verwechseln mit der Zahl 0. Ein NULL-Wert ist dadurch charakterisiert, dass keine Information vorhanden ist. Im Record ist dies dadurch auszudrücken, dass sofort wieder das Pipe-Zeichen folgt.

### Zulässige Angaben

Die zulässigen Feldeingaben sind in Strukturtabellen festgelegt. Sie beruhen auf der Spezifikation der Merkmale in der SDEP-Schnittstelle, z.B. für «Geschlecht»: «1=männlich», «2=weiblich». Andere Eingaben sind nicht zulässig.

#### <span id="page-22-0"></span> $4.6$ **Besonderer Hinweis zur Fallnummer**

Für die Erfüllung ihrer gesetzlich definierten Aufgaben ist die GSI zwingend auf die identischen Fallnummern bei sämtlichen Datenlieferungen angewiesen.

### **Das Spital oder Geburtshaus muss sicherstellen, dass in sämtlichen Datenlieferungen die identische Fallnummer verwendet wird. Dies gilt auch dann, wenn die Übermittlung der Datenlieferungen an die GSI zeitlich versetzt erfolgt.**

Die in der MS-Variable 4.6.V01 eingetragene Fallnummer (FN) muss für die fallbezogenen Records im Erhebungsteil SDEP-KTR zwingend übernommen werden (gemäss Spezifikation). Nur so können Fallkosten, zusätzliche Fallmerkmale und fallbezogene Leistungen den medizinischen Daten zugeordnet werden (vgl. Abbildung 3).

Die Fallnummer wird pro Fall nur einmal vergeben (eindeutig) und bleibt für die gesamte Falldauer identisch. Es ist unzulässig, in den Folgejahren dieselbe Fallnummer für einen anderen Fall erneut zu verwenden. Die GSI nutzt die Fallnummer, um die Fälle über mehrere Jahre zu betrachten. Wenn beispielsweise ein Fall im Jahr 2019 als B-Fall klassifiziert ist und dann 2020 austritt (A-Fall), so muss der Fall für beide Jahre die identische Fallnummer tragen.

### **Es nicht zulässig, die Fallnummer verschlüsselt zu übermitteln.**

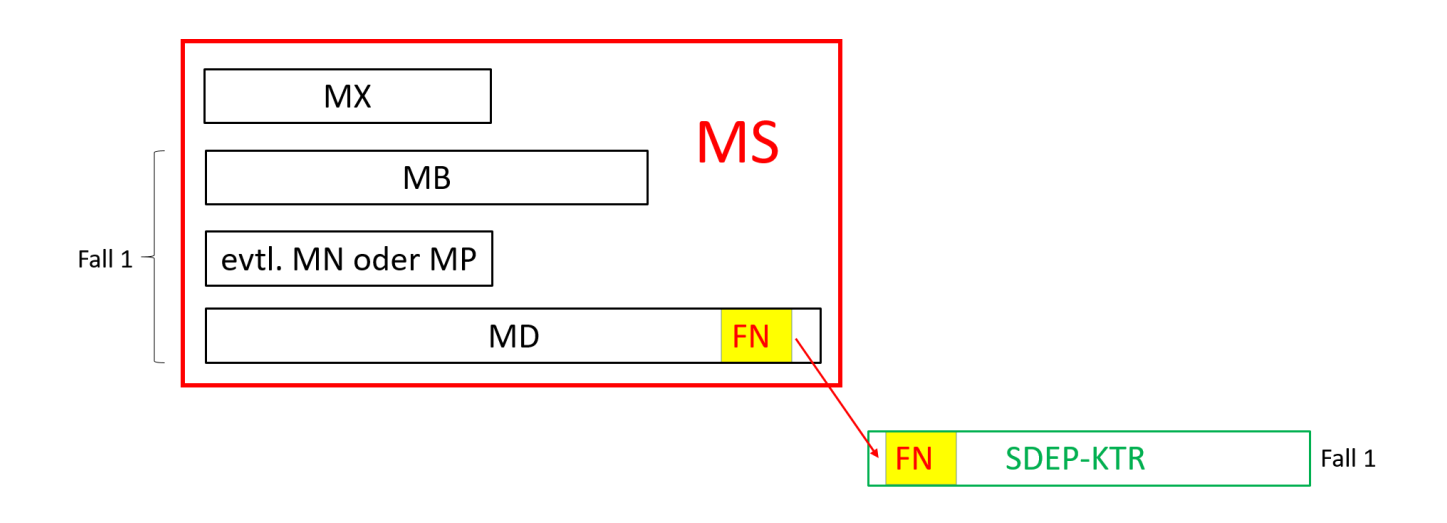

Abbildung 8: Besonderer Hinweis zur Fallnummer (MS-Variable 4.6.V01)

#### <span id="page-23-0"></span>**Weiterführende Dokumente** 5

#### <span id="page-23-1"></span> $5.1$ **Benutzerantrag**

Pro Betrieb sind mindestens zwei Benutzerkonten zu eröffnen (Erhebungsverantwortlicher SDEP, stv. Erhebungsverantwortlicher SDEP).

Der Benutzerantrag ist auf der Webseite der GSI aufgeschaltet: [http://www.be.ch/sdep-de.](http://www.be.ch/sdep-de)

# <span id="page-23-2"></span>**Benutzerhandbuch**

Die aufgezählten Funktionen bilden nur einen Teil der Gesamtfunktionalität des SDEP Datenportals ab. Eine Gesamtübersicht sowie Details zur Nutzung des Datenportals finden Sie im dazugehörigen Handbuch.

Das Handbuch ist auf der Webseite der GSI aufgeschaltet: [http://www.be.ch/sdep-de.](http://www.be.ch/sdep-de)

# <span id="page-23-3"></span>**Schnittstellenspezifikation**

Genauere Informationen zu den Schnittstellen entnehmen Sie der beigelegten Beschreibung der SDEP-Schnittstelle (Excel-File). Darin sind alle zu übermittelnden Variablen aufgelistet, wobei auch die Bezüge zu den bisherigen Erhebungen dargestellt werden.

Die komplette SDEP-Schnittstelle mit der Definition aller Erhebungsteile ist auf der Webseite der GSI aufgeschaltet: [http://www.be.ch/sdep-de.](http://www.be.ch/sdep-de)

# <span id="page-23-4"></span>**Musterdateien**

Als Beispiel finden Sie eine Musterdatei für den Datensatz SDEP-BE-KTR auf der Webseite der GSI: [http://www.be.ch/sdep-de.](http://www.be.ch/sdep-de)

#### <span id="page-23-5"></span>**Hilfestellung zum Ausfüllen des SDEP KTR (Matrix der Variablen und KTR Typen)**  $5.5$

Die Matrix zeigt für fallunabhängigen KTR und Sammel-KTR Typen an, welche SDEP-KTR Variablen ausgefüllt werden.

#### <span id="page-23-6"></span>**Hilfestellung zum Ausfüllen des SDEP KTR (ITAR\_K- Zuteilung)**  $5.6$

In diesem Dokument ist die Zuteilung der SDEP Daten auf das ITAR\_K Eingabefile schematisch dargestellt. Dies kann als Hilfestellung für das Ausfüllen des SDEP KTR beigezogen werden, da die weitere Verwendung der Daten dadurch ersichtlich wird.

#### <span id="page-23-7"></span> $5.7$ **Hilfestellung zum Ausfüllen des SDEP KTR (KS- Zuteilung)**

In diesem Dokument wird beschrieben, wie die Finanzteile der Krankenhausstatistik (KS) aus den auf SDEP erhobenen Kostendaten technisch generiert werden und welche Felder nicht eindeutig abgefüllt werden können.

#### <span id="page-24-0"></span>**Ansprechpersonen**  $6\phantom{a}$

Als allgemeine Info Email Adresse dient: [info.sdep@be.ch](mailto:info.sdep@be.ch)

Folgende Ansprechpersonen stehen für Fragen zur Verfügung:

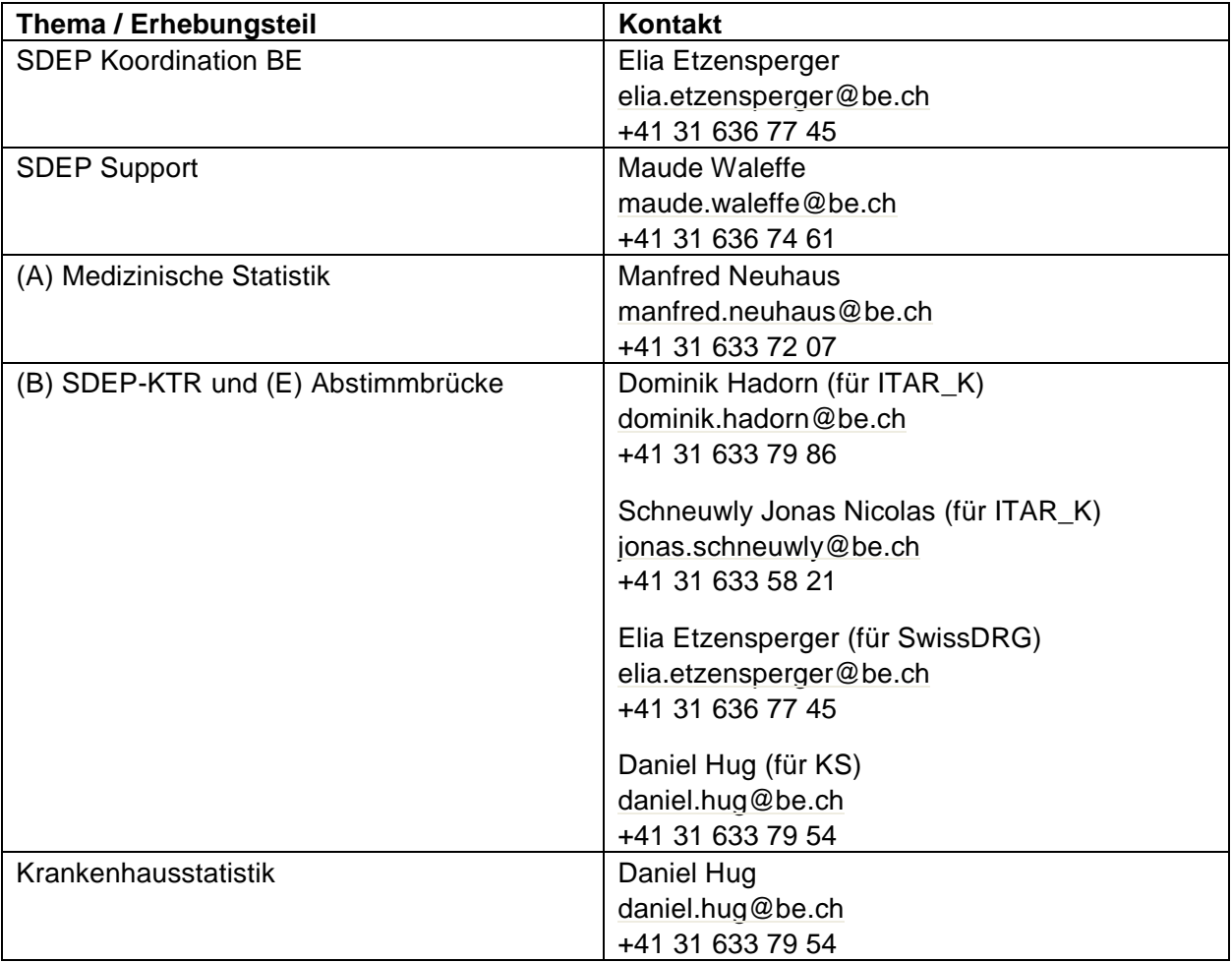